T/OC タ8フ

E

HUNTER

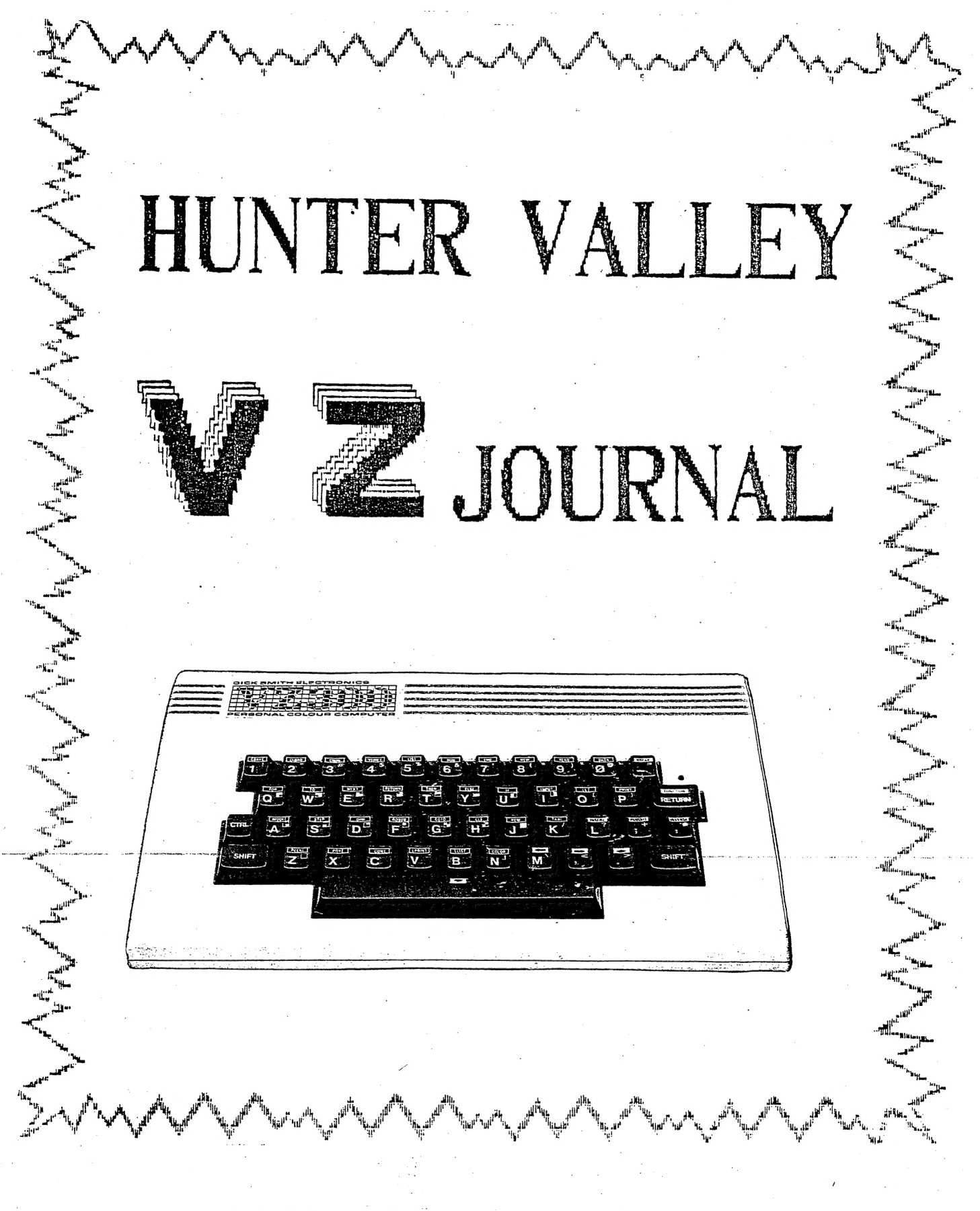

- ጦ

 $\overline{r}$ 

USER 'S

GROUP

 $\equiv$ 

 $\sim$ 

### EDITOR'S COMMENTS .

STOP PRESS :- \*\* NEW \*\* NEW \*\* NEW \*\* Larry TAYLOR has just updated his VZ EPSON PRINTER PATCH V1.4 with host of extra features. Review in next issue. It's a must for anyone with an EPSON or EPSON compatible printer. Available from VSOFTWAREZ.

POTPOURI :- Dot Matrix Addendum - VZ User Groups and Publications. Page 3

EDUCATIONAL PROGRAM by Paul LEON :-Page 4 With last school term just around the corner students will find this program helpfull in learning their Elements and Symbols.

CHARACTER CODES (C) by Robert QUINN :-Pages 5-7 Once again Robert comes to the fore to demistify the VZ. this time it's the characters and their codes.

MATLING LIST UPDATE :-Page 7 Dick SMITH'S Technical Bulletin 111 on tape MAILLIST to disk SAVE/LOAD conversion gave just the bare essentials. The mods on page 7 give MAILLIST users a bit more versatilty. Major mods in next issue.

AEM4505 SPEECH SYNTH. PROGRAMS by Dave BOYCE :-Pages 10 Held over for a couple of issues they finally make an appearance.

INKEY\$ INPUT ROUTINE by Paul LEON :-Page 10 Unlike the INPUT command an INKEY\$ INPUT routine can be tailored to your requirements. In the M/WORDS program in this issue nearly all inputs are handled by this routine.

USING DISK TOKENS by Robert QUINN :-Pages  $11-13$ Carrying on from previous article Robert has supplied us with a M/L shift routine to use with disk tokens as a demonstration program. It's a very fast BLOCK MOVE routine. For another example of it's use see M/WORDS program.

32K BIB RAM by Joe LEON :-Page 13 Most comments regarding the 2K and 8K BIB RAMS from previous issues also apply to this unit. It's too expensive for me.

8K BIB RAM PART II by Joe LEON :-Pages 14-16 Last issue had the circuits and now the program for activating any missing word you like and more. Because of it's built in LITHIUM batteries which should last around ten years you can think of it as a MAGIC EPROM.

I'm afraid the GREMLINS (See BELIEVE IT OR NOT) got in last issue with some ERRORS on page 11 and all the TOKENS were wrong in the right column on page 13. The complete word and token tables are reproduced which also<br>includes all disk words as well. Intending constructors of the 8K BIB RAM will find the information most useful.

FOR SALE - FOR SALE :- Our usual ads appear once more bages 19-20

BELIEVE IT OR NOT :-

(Gremlins) - Normally I would apologise, but as my son Paul claims he tought me all about computers I'll let him take the blame.

**CONGRATULATIONS** SHIRLEY AND DAVE **BABY BOYCE** ON YOUR NEW ARRIVAL - JANET ELIZABETH BOYCE **GIRL** PS :- IF YOUR NAME IS DAVE THEN WATCH OUT AS YOU COULD BE NEXT - - YOU CAN'T SAY YOU HAVE'NT BEEN WARNED -

 $\mathcal{P}$ 

Apparently there are a few VZ users with DISK DRIVES who find some of the terms used confusing, mainly about file types.

T:MAILLIST - The 'T' before the Filename denotes a TEXT or BASIC program. You would either RUN"MAILLIST" or LOAD"MAILLIST".

D: MAILDATA - The 'D' denotes a DATA file and can only be created by a program like MAILLIST. All the Names, Addresses, etc,<br>you typed in are contained in a 'D' type DATA file and The<br>commands used to SAVE or LOAD your DATA file are :- OPEN,<br>CLOSE, PR# and IN#. The 4 commands can only be a program, exept for CLOSE which can be used in direct mode.

## FOR PRIVATE SALE

1 off EXTENDED BASIC - 'XB' as from LASERLINK - \$25.00 1 off LIGHT PEN again from LASERLINK - $$32.00$ Both items are as new and used twice only and still in original packing. Ring Dave on (08) 384 6574 about both items.

#### DOT MATRIX PRINTERS ADDENDUM

My thanks to John D'Alton for sending down the fonts below which arrived too late for Larry Taylors Dot Matrix article in last issue. They were printed on a CITIZEN 120-D printer which John markets.

# <u>e an injerinar iz</u> klasica.

 $\frac{1}{2} \left( \frac{1}{2} \left( \frac{1}{2} \left( \frac{1}{2} \left( \frac{1}{2} \left( \frac{1}{2} \left( \frac{1}{2} \left( \frac{1}{2} \left( \frac{1}{2} \left( \frac{1}{2} \left( \frac{1}{2} \right) \right) - \frac{1}{2} \left( \frac{1}{2} \left( \frac{1}{2} \right) \right) \right) \right) \right) \right) \right) \right) - \frac{1}{2} \left( \frac{1}{2} \left( \frac{1}{2} \left( \frac{1}{2} \left( \frac{1}{2} \left( \frac{1$ 

DOUBLE HEIGHT AND EXPANDED

# VZ USER GROUPS AND PUBLICATIONS

MARK HARWOOD VZ USER P.O.BOX 154 DURAL N.S.W. 2158 LE'VZ OOP J.C.E. D'ALTON 39 AGNES St. TOOWONG QLND. 4066  $-92$  DOWN UNDER  $-$  SCOTT LE BRUN 5 CAMERON COURT WANTIRNA 3152 VZ-LINK NEWSLETTER P.O.BOX 1972 C.P.O. AUCKLAND NEW ZEALAND P.O.BOX 22-094 CHRISTCHURCH NEW ZEALAND VZ USERS GROUP HUNTER VALLEY VZ USERS' GROUP - P.O. BOX 161 JESMOND N.S.W. 2299 EDITOR-JOE LEON (049)51 2756 - SECRETARY-ROSS WOODS (049)71 2843 SUBSCRIPTION - H.V.VZ.JOURNAL - 6 MONTHS  $$9.00 - 12$  MONTHS  $$18.00$ New Zealand - 6 MONTHS  $$12.00 - 12$  MONTHS  $$24.00$ MEETINGS - 2nd. FRIDAY of MONTH at NEW LAMBTON COMMUNITY CENTRE CNR. ALMA RD. and CROMWELL ST. NEW LAMBTON - Upstairs Hall. NOTE :- When writing to any above or H.V.VZ. Users' Group for information please enclose a S.S.A.E. or 2 Int. Reply Coupons.

No MATERIAL in this Journal may be reproduced in part or whole without the consent of the Author who retains COPYRIGHT.

 $\equiv$ 

#### EDUCATIONAL PROGRAM BY P.LEON

program below is designed to help learn ELEMENTS and The their SYMBOLS. You can chose ELEMENTS, SYMBOLS or RANDOM of the two previous. Whichever you chose, you'll have to type in either the ELEMENT's name or it's SYMBOL. Even if you know the element's name the spelling has to be 100% correct. Have fun.

Only 20 elements have been included and you can add or replace with different elements. Do not forget to reDIMension if you add or subtract number of elements.

 $20$   $*$ TRAINING PROGRAM FOR LEARNING ELEMENTS AND SYMBOLS  $\ast$  $30'$   $*$ TOGETHER WITH PERCENT RIGHT SCORE --- BY PAUL LEON  $\star$  $50:$ 60 POKE30744, 96: DIM E\$(20), S\$(20): GOSUB100: GOSUB700: FORI=1TO20 70 N=RND(20): IFE\$(N)<>""THEN70 80 READE \* (N), S \* (N) : NEXTI : GOTO200  $90:$ 100 CLS: PRINT TAB(8) " THEEN ENDING THE " 120 PRINT" NUMBER OF QUESTIONS ANSWERED" 130 PRINT"  $\Box$ 140 PRINT" PERCENTAGE CORRECT -->"  $160:$ 200 PRINT@226, "QUESTION # WAS":PRINT@418. "QUESTION #" 210 FORI=1TO20: PRINT@429, USING "##"; I: GOSUB600 220 PRINT0482, "NEER FOLK OF THE UP : 230 IFEL\$="E"THEN310ELSEIFEL\$="S"THEN250 240  $A=RND(2)-1:IF A THENS10$ 250 PRINT@290, "MENERIER  $"$ ; E\$(I) 260 PRINT@354, ;: INPUT "MENTHE " ; A\$ 270 IFA\*="Q"THENGOSUB500:GOSUB600:GOT0370 280 IFA\$=S\$(I)THENGOSUB500ELSEIFA\$<>S\$(I)THENGOSUB510 300 NEXT:GOSUB600:GOT0370 310 PRINTG354, "MENVILLE  $"$ ; S\$(I) 320 PRINTG290,;: INPUT "WHATHERING "; AS 330 IFA\$="Q"THENGOSUB500:GOSUB600:GOT0370 340 IFA\$=E\$(I)THENGOSUB500ELSEIFA\$<>E\$(I)THENGOSUB510 360 NEXT:GOSUB600 380 IF T\*="Y"THENRUNELSEIFT\*="Q"THENCLS: END: ELSE370  $390:$ 500 PRINT@247, "WEMMENT : SOUND31, 1: R=R+1: GOTO520 510 PRINT@247, "WERELLE ": SOUND15, 4: W=W+1 520 PRINT@108, USING"##"; R: PRINT@124, USING"##"; W 530 PRINT@152, USING "###. ##"; R/I\*100 540 PRINT@237, USING "##"; I: RETURN 590 : 600 FOR J=288T0388STEP32 610 PRINTOJ."  $"$ : REM 32 SPACES 620 NEXT: RETURN 690 : 700 PRINT@290, "Hemihren - Symithes - Renember : PRINT@379. "R" 710 PRINT@355, ;: INPUT "SELECT FOR SOR EN  $"$ : EL\$ 720 IFEL\$<>"E"ANDEL\$<>"S"ANDEL\$<>"R"THEN700ELSERETURN 790: 800 DATA HYDROGEN, H, HELIUM, HE, LITHIUM, LI, BERYLLIUM, BE 810 DATA BORON, B, CARBON, C, NITROGEN, N, OXYGEN, O, FLOURINE, F 820 DATA NEON, NE, SODIUM, NA, MAGNESIUM, MG, ALUMINIUM, AL, SILICON, SI 830 DATA PHOSPHOROUS, P, SULFUR, S, CHLORINE, CL, ARGON, AR 840 DATA POTASSIUM, K, CALCIUM, CA

 $CODE : -$ 

The program CODE gives you access to all the VZ character The program code gives you access to all the vicharacter<br>codes--ASCII, INVERSE, PEEK/POKE--from the keyboard. Each time you press a key (by itself ог uith SHIFT key held doun) the corresponding character will display оп screen along with its various codes in decimal and hex.

For nongraphic characters, the first two lines display the normal and inverse CHR\$ codes. These are the codes used in PRINT statements. Normal CHR\$ codes are ASCII codes with the range 32 to 95, аз зет out in the BASIC REFERENCE MANUAL. These divide into two sets : those from 32 to 63, Which I will, for convenience, call numeric Characters (digits, operation Characters and punctuation characters) and those from 64 to 95, the so-called alphabetical characters.

For numeric characters, the inverse CHR\$ code is the normal  $CHR$ code + 192.$ 

For alphabetical characters, the inverse CHRS code is the normal СНЕФ code + 128.

Hold SHIFT and press X key to change the background of the screen from light to dark and vice versa. Visually, what is normal and what is inverse will depend on the background, but the CHR\$ codes do not change.

The remaining two lines display the normal and inverse PEEK/POKE codes. These are the codes that determine what character will appear at a given position on the screen (in video memory) when you POKE a number to that position, or the number you get if you PEEK at a given position on the screen (in video memory).

PEEK/POKE codes are somewhat more complicated than CHR\$ codes. Again, What is normal and what is inverse depends visually (what you see) on the background, but also the PEEK/POKE codes change according to the background.

With a dark background, the PEEK/POKE codes for normal alphanumeric characters range from 0 to 63, With the Characters having codes from 32 to 63. Then the PEEK/POKE code for an inverse character is the normal PEEK/POKE code + 64 (range 64 to 127). | alphabetical characters having codes from 0 to 31 and numeric-

With a light background it is the inverse alphanumeric characters that have PEEK/POKE codes in the range 0 to 63 and the normal characters whose PEEK/POKE codes are the inverse PEEK/POKE codes + 64 (range 64 to 127). You can see this when you switch background (SHIFT X) while CODE is running.

Now try some of the graphic character keys (SHIFT J, SHIFT Z, etc.). CODE displays each graphic character in all eight colors, With the PEEK/POKE character code for each color. The PEEK/POKE code for each successive color (down the screen) is the previous color code + 16.

Green is the start color, and it is the green PEEK/POKE code for each graphic character that is the CHR\$ code for that character...

The range of CHR\$ codes for the sixteen graphic characters is 128 to 143. This is the standard or default range. There are three other ranges of CHR\$ codes available for graphic characters: 144 to 159; 160 to 175; and 176 to 191. These simply repeat the standard range of graphic characters.

When using CHR\$ codes for graphic characters, you select the color you want for a graphic character by using the COLOR With PEEK/POKE you select the color of a graphic command. character by choosing the PEEK/POKE graphic character code appropriate to the color. The PEEK/POKE code for a green graphic character is also the standard CHR\$ code for that character. This is the code that. CODE displays at top of screen.

CONTROL CODES :- these are CHR\$ codes for cursor control commands that are accessed with the CTRL key held down: cursor up, down, left, right, INSERT, RUBOUT. RETURN key also has a CHR\$ code.

Other CHR\$ codes can be viewed with CODE by HOLDING SHIFT and pressing C key.

The BACK ARROW character (ASCII code 95; inverse code 223) is not accessible via the keyboard. You have to use CHR\$ or POKE to make use of this character. With CODE running, SHIFT V keys will display the back arrow character codes.

12 '\* ASCII AND PEEK/POKE CODES FOR NORMAL - INVERSE 一案 14 '\* GRAPHIC AND CONTROL CHARACTERS BY ROBERT QUINN  $\star$  $20:$ 30 CLS: N\$="0123456789ABCDEF": X=-1: VM=28672: POKE30744, 1 40 PRINTO7, "INSTRUCTION IN THE METHODS" 50 PRINT: PRINT "PRESS A KEY BY ITSELF" 60 PRINT: PRINT"OR WITH SHIFT HELD DOWN" 70 PRINT: PRINT"OR WITH CTRL FOR CURSOR CONTROL KEYS" 80 PRINT: PRINT "SHIFT X SWITCHES BACKGROUND" 90 PRINT: PRINT "SHIFT C FOR MISCELLANEOUS CODES" 95 PRINT: PRINT "SHIFT V FOR BACK ARROW"  $100$   $A$=INKEY$: A$=INKEY$$ 120 IFPEEK(26875)=243THENSOUND20, 1:CLS:GOSUB410:A\$="" 125 IFPEEK(26875)=219THENSOUND20,1:A\$=CHR\$(95):GOT0140 130 IFA\$=""THEN100 140 B=0:CLS:A=ASC(A\$):B\$=A\$:IFA<310RA=127THENGOSUB310 150 IFA>31ANDA<64THENB=A+192 160 IFA>31ANDA<64THENB=A+192:N=A:V=A+64 170 IFA>63ANDA<96THENB=A+128:N=A-64:V=A 180 IFA>127ANDA<144THENB=1 190 IFB>1THEN220ELSEIFB=0THEN100 200 T=0:FORR=1TO8:M=A+16\*(R-1):COLORR:PRINT@T, B\$" ";M;:GOSUB500 210 T=T+64:NEXT:GOT0100 220 PRINT@64, B\$;: PRINT@68, USING"###"; A;: M=A: GOSUB500 230 IFA>31ANDA<96THENPRINT" **BEERING OF THE "** 240 PRINT@128, CHR\$(B); : PRINT@132, USING"###"; B; : M=B: GOSUB500 250 PRINT" INKWEREEM" 260 POKE256+VM, N: PRINT@260, USING"###"; N; : M=N: GOSUB500 270 PRINT" EEESSEDBE" 280 POKE320+VM.V:PRINT@324.USING"###";V;:M=V:GOSUB500 290 PRINT" **ENERG AND HEAT** 300 GOTO100

#### CHARACTER CODES CONT.

310 M=A: IFA=127THENPRINT@64. "RUBOUT ": A; 320 IFA=21THENPRINT@64. "INSERT ";A;  $"$ : A; 330 IFA=8THENPRINT@64, "CURSOR LEFT 340 IFA=9THENPRINT@64, "UUROUR AIU... ....."<br>350 IFA=10THENPRINT@64, "CURSOR DOWN ";A; 360 IFA=27THENPRINT@64, "CURSOR UP 370 IFA=13THENPRINTG64, "RETURN  $"$ :A: 380 GOSUB500:RETURN 410 PRINT@64, "CURSOR HOME ";28; "= HEX 1C": PRINT 420 PRINT"CLEAR SCREEN ";31; "= HEX 1F" 430 RETURN 500 C%=M/16:M=M-16\*C%:GOSUB520:C%=M:GOSUB520 510 PRINT" = HEX ";  $D$ \$; :  $D$ \$="": RETURN 520 D\$=D\$+MID\$(N\$, C%+1, 1): RETURN

#### MAILING LIST UPDATE

 $Th + a$ update is for those persons who converted their tape MAILING LIST for disk use according to D. Smith's Technical Bulletin 111 which is available free from D. Smith.

DISPLAY DISK DIRECTORY :- Just press '0' for DIRECTORY.

READ MENU :-

 $1<sup>2</sup>$ Selecting READ will load your DATA file from disk. CLOSE OPEN DATA FILE. If you get FILE ALREADY OPEN ERROR.  $21$ then type in GOTO1000, select 2. READ option and select 2 again to CLOSE OPEN FILE.

WRITE MENU :-1) WRITE NEW DATA FILE - Use this option only if your disk has'nt a data file on it already called MAILDATA. UPDATE OLD DATA FILE - This option will first ERASE MAILDATA  $21$ file and then WRITE a new MAILDATA file.

WARNING :- In case of ERRORS - DO NOT type in RUN or you will lose all your data, instead type in GOTO1000 to regain control.

600 COLOR7: PRINTG34, "IREST MEET !! 605 PRINT@292, "1. READ DATA FROM DISK" 610 PRINT@356, "2. CLOSE OPEN DATA FILE" 630 PRINT0450, "I MERESE SERVES REPORTED THE MUNICIPAL STRAIGHT AND THE SERVES 640 D1\$= INKEY\$: IFD1\$="2"THEN6135 .<br>2006 - January Alexander, amerikansk politiker († 1908)<br>2008 - January John Marie Barrison, frantzistansk politiker († 1908) 650 IFD1\$=" "THEN1000ELSEIFD1\$="1"THENGOSUB30:RETURNELSE630 690 : 700 COLOR7: PRINT@34, "| URINI=NADIU | " 710 PRINT@292, "1. WRITE NEW DATA FILE" 720 PRINT@356, "2. UPDATE OLD DATA FILE" 730 PRINT@450, "I III MENTER RESERVED TO A MENTER IN THE RELATIONS OF THE RELATION OF THE RELATION OF THE RELATION OF THE RELATION OF THE RELATION OF THE RELATION OF THE RELATION OF THE RELATION OF THE RELATION OF THE RELA 740 D2\$=INKEY\$:IFD2\$="1"ORD2\$="2"THENGOSUB30:RETURN 750 IFD2\$=" "THEN1000ELSE730 800 CLS: DIR: STATUS: PRINT: GOSUB4100: GOSUB40000: GOSUB30: RETURN 1025 PRINTUSING" ###"; DT 1027 PRINT@98, "0. DISPLAY DISK DIRECTORY"; 1230 IFI\$<"0"ORI\$>"9"THEN1220ELSESOUND30,1 1340 IFI\$="0"THENGOSUB800:GOT01020 5000 REM " WELFAME MICHEL MADE AND STA 5010 GOSUB30:COLOR7:GOSUB700 5020 PRINT@261, "I WRITE DATA TO DISK ]":GOSUB4100:GOSUB30 5205 IFD2\$="1"THEN5210ELSE:ERA"MAILDATA" 6000 REM " SHEEL SHEEL FOR SOOD REEL 6010 GOSUB30:COLOR7:GOSUB600

6020 PRINT@260, "I READ DATA FROM DISK ]"; : GOSUB4100: GOSUB30

# SPEECH SYNTH PROGRAMS D. BOYCE

AEM'S CTS/SPO Speech Board - Program notes for the VZ 200/300

You will notice that the OUTPUT Routine for TALK A program is MUCH SHORTER and COMPACT when compared to my Original Programs.

In the routine 'TALK 3' the actual OUTPUT Routine takes a few lines, this is for Clarity Purposes.

'TALK A'  $In$ you will see that the Output Routine has been reduced to just two lines.

Explanation of Output Routine taken from 'TALK 3'

10200 FOR T=1 TO LEN(A\$) ' Starts Output Loop of A\$

10220 A=ASC(MID\$(A\$, T, 1)) ' A is made equal to the ASCII value of each letter in the String in turn

10240 OUT 12, A ' the ASCII value is output to the Printer.

10260 NEXT ' goes back for the next character in the String

10270 LPRINT:LPRINT:LPRINT ' forces the Speech to Output ALL of the String

OUTPUT Routine from 'TALK A'

1500 is the combination of lines 10200 to 10260 as above. 1520 is the same as 10270 above.

I have found that only 2 LPRINT commands are needed.

Dave BOYCE

a

50 GOTO 100 60 ERA"TALK 3" 70 SAVE"TALK 3": DIR: STATUS 80 END 100 CLEAR 300 : ' FILE - TALK 3 180 CLS: PRINT "TALKER VERSION 1.3" 200 PRINT 10110 ' SIGN ON 10120 A\$="BY--YOR--COMMAND":GOTO 10180 10130 'INPUT SECTION 10140 PRINT" SEPERATE WORDS WITH A DASH" 10150 PRINT" E.G.-> HELLO-THERE-FRIEND": PRINT 10160 INPUT" TALK PT. 1)"; A\$: INPUT" TALK PT. 2)"; B\$: A\$=A\$+"-"+B\$ 10170 IF A\$="-" THEN A\$="PLEEZ-ENTER-SUM-THING-2-SAY"  $10180$  ' 10190 ' OUTPUT LOOP ROUTINE 10200 FOR T=1 TO LEN(A\$)  $10220$   $A = ASC(MID*(A*,T, 1))$ 10240 OUT 12, A 10260 NEXT 10270 LPRINT: LPRINT: PRINT 10280 GOTO 10140 10290 ' GO BACK TO SENDER 10300 END

SPEECH SYNTH PROGRAMS CONT.

10 CLS ' FILE - TALK A 15 ' DO NOT EDIT LINE 210 20 POKE31946.161 25 PRINT" CTS/SPO SOUND EFFECTS DEMO. ": PRINT : 'FOR AEM 4505 30 CLEAR 300 35 PRINT" 1) GARGLING" 40 PRINT" 2) RUBBER LIPS" 45 PRINT" 3) TRAIN" 50 PRINT" 4) SNEEZES" 55 PRINT" 5) MACHINE GUN" 60 PRINT" 6) WHISPERING" 65 PRINT" 7) STARTER MOTOR" 70 PRINT" 8) SIREN (SORT OF)" 75 PRINT" 9) DOG " 80 PRINT" 10) OWN SOUND/MESSAGE" 85 PRINT" 11) UP-DATE DISK" 90 PRINT 200 PRINT@416, ;: INPUT" ENTER YOUR CHOICE "; A 210 & A GOTO 500,550,600,650,700,750,800,850,900,950,1650 220 PRINT0437, "": GOTO 200 500 A\$="GARGLING.ARRGLARRGLARRGLARRGLARRGLARRGLARRGL" 510 GOSUB 1500 520 GOTO 200 550 A\$="RUBBER-LIPS.BLBLBLBLBLBLBLBLBLBL" 560 GOSUB 1500 570 GOTO 200 600 A\$="STEAM-TRAIN. SHSHSHSHSHSS, TOOT-TOOT, SHSHSH" 620 GOSUB 1500 640 GOTO 200 650 A\$="SNEEZING.ASJ, ASJ, ASJ, ASJ-GZUNTITE" 660 GOSUB 1500 670 GOTO 200 710 GOSUB 1500 720 GOTO 200 750 A\$="WHISPERING.SHSH.SH..SH-SH-SH-SHSHSH-SH-SHSHSH" 760 GOSUB 1500 770 GOTO 200 800  $A$ \$="STARTER-MOTOR.IH-IH-IHIHIHIHIHIHIHIHIHIHIHIHIHIHIH" 810 GOSUB 1500 820 GOTO 200 850 A\$="SIREN.OOWLOOWLOOWLOOWLOOWLOOWLOOWLOOOWLOOWL" 860 GOSUB 1500 870 GOTO 200 900 A\$="DOGGY.WFFWFF-WFF-WFFWFF-RFF" 910 GOSUB 1500 920 A\$="..THATS-PUHTHETIC" 930 GOSUB 1500 940 GOTO 200 950 INPUT" YOUR TRY ": A\$ 960 IF A\$="", A\$="YOU-DID-NOT-ENTER-ANY-THING. TRI--AGAN" 970 GOSUB 1500  $980'$ **990 RUN** 1500 FOR T=1 TO LEN(A\$): C=ASC(MID\$(A\$, T, 1)): OUT12, C: NEXT 1520 LPRINT: LPRINT 1560 PRINT@437."  $" : A$ \$="": RETURN 1600 END

#### SPEECH SYNTH PROGRAMS CONT. . 10

1659 \* NO# 11 UPDATE DISK 1669 A\$-"DO-YOU-WAN-Z2-UP-DATE-THE-DISK":GOSUB 1500 1670 D\$=INKEY\$: D\$=INKEY\$ 1680 IF INKEY\$="N",220 1690 IF ІМКЕҮФ= "ү", 1750 1700 IF ІМКЕҮФ<>"Ү" OR ІМКЕҮФ<> "М", 1670 1740 END 1750 ERA "TALK A": SAVE "TALK A": GOTO 220 2000 FOR L-31870 TO 32000 2020 PRINTL;PEEK(L);CHR\$(PEEK(L)) 2025 IF INKEY\$-" ",2025 2030 NEXT 2040 LIST 20

#### INKEY+s INPUT ROUTINE BY PAUL LEON

.<br>As most programmers know the INPUT command on the VZ has it's limitations, but an INKEY\$ INPUT routine can be tailored to your requirements. The routine below will not accept leading spaces. INVERSE or GRAPHIC characters. POKES@776,4@ disables latter two inputs. Both ALPHA and NUMERICS are catered for, NC-VAL(INS) in line 90 converts STRING to a NUMERIC value and ulike the INPUT command COMMA'S, etc are ignored. Imagine no more REDO's.

LE is the variable which sets the lenght of the INPUT. Only lines 200 to 510 are required, the rest are for demonstration purposes. Trailing spaces can be removed by line 300 or left in. This routine was used for most INPUTS in M/WORDS program on page 16.

10 'ЖЖЖЖЖЖЖЖЖЖЖЖЖЖЖЖЖЖЖЖЖЖЖЖЖЖЖЖЖЖЖЖЖЖЖЖЖЖЖЖЖЖЖЖЖЖЖЖЖЖЖЖЖЖЖЖЖЖЖЖ 12 '\* INKEY\$ INPUT ROUTINE DESIGNED BY PAUL LEON FOR HIS DAD \* 14 Ке یو ی ЖКЖ ЖАД КЕК КЕ АХЖ КЖ EEE 18: 20 CLS:POKE30744,96:COLOR, 0: POKE30862, 80: POKE30863, 52. 25 5Р3-" ":REM 30 SPACES 18 :<br>20 CLS:POKE30744,96:COLOR,0:POKE30862,8<br>25 SP\$="<br>30 PRINTG39,"WENNERME MERINT":PRINT 35 PRINT" **am de du print de la de la de la de** la print: Print<br>40 PRINT" USE <u>entenint</u> (;) KEY TO ERASE": PRINT 45 PRINT" PREVIOUS ENTERED CHARACTERS": GOTO65<br>50 PRINTG385, "WINGHAMME SEN REEL ER ER "; : SOUND30, 1: LE= 1<br>55 GOSUB200:Y\$= IN\$: IFY\$="Y" THENGSELSEIFY\$="N" THENGOELSE50 60 CLS: END 65 PRINT@417, SPS: GOSUB 105 70 PRINTG385, "<u>Seis Mesi is Mesi an En e Seis Mesi II</u> "; : Sound30, 1: LE=1<br>75 GOSUB200: YN\$=IN\$ 80 IFYN \$="Y"THENSSELSEIFYN \$="N"THENSSELSEGOSUB110:GOTO70<br>85 GOSUB110:PRINT@385, "WHEN MERING SELSEGOSUB110:GOTO70<br>90 GOSUB200:NC=VAL(IN \$):IFNC<10RNC>16THEN85ELSEPRINT@385,SP\$<br>95 PRINT @385, "WHENE #1319 ";:SOUND30,1:LE= 195 PRINT@S85, SP\$: SOUNDSO, 1: RETURN 119 PRINT@412, " ":SOUND3@, 1: RETURN 110 PRINTG412, "SOUNDS0, 1:RETURN<br>
180 :<br>
190 REM "BULES INTERNATION (1:RETURN<br>
200 CU\$=CHR\$(222)+CHR\$(8):BS\$=CHR\$(8)+CHR\$(127)+CU\$:IN\$=""<br>
200 CU\$=CHR\$(222)+CHR\$(8):BS\$=CHR\$(8)+CHR\$(127)+CU\$:IN\$=""<br>
210 L=LEN(IN\$):PRINT I

# USING DISK TOKENS (C) R. QUINN 11

USING A DISK TOKEN IN A BASIC PROGRAM :-

First we choose a disk token--133 will do. Then we insert this token in a brief BASIC program to test its operation. Enter the following program:-

10 LET:PRINT"TEST" 20 PRINT"AGAIN" 30 END

To replace the token for LET uith our disk token, POKE31469, 133

If you nou RUN you uill get ERROR messages because your VZ's MICROPROCESSOR (the MP) picked up on token 133 at start of line 10, located the pointer for this token which directed it to address 31091 where it found and executed a JP301 instruction.

What we want to do is change the instruction at 31091 so that the MP will execute it, then return to line 10 and continue to run our BASIC program. The simplest change I know of is a RET instruction (Code 201). So, РОКЕЗ1091,201 and RUN.

It works! The MP jumped to 31091 where the RETurn was encountered and executed and program RUN continued on to complete line 19 and then line 20. This tells us something important: when a token is encountered in a BASIC program, if a CALL instruction is executed, so that no matter where the MP may jump to run the M/L routine tied to that token, it can find its way back to its position in the current BASIC line if the M/L routine ends with a RET.

So let's try something а little more complicated. We'll set up а Short M/L routine in a stretch of otherwise unused memory, in the COMMUNICATIONS REGION, that begins at address 31273 (10=41; HI=122). First change the instruction at 31991 to JP 31273:

POKES 1991, 195: POKES1092,41:POKE 31093, 122

Nou add these lines to our BASIC program:

50  $A=31273$ 60 INPUTB:POKEA, В: A=A+1:GOTO6O

RUNS® and INPUT this sequence of numbers: 33,1,1,34,0,112,201

BREAK -- We have now set up a M/L routine at 31273 consisting of these three instructions:-

LD HL,257 LD( 28672) ,HL RET

The routine loads the H and L registers with  $'1'$  which is the POKE code for A, then POKEs these codes to the first two cells of screen memory (28672/3, top left corner) and RETurns.

So, now CLS, press <RETURN> and RUN.

?SYNTAX ERROR IN 10

# USING DISK TOKENS CONT. . . . 12

But our M/L routine executed, did it not? There аге two A's in top of screen. Only the MP returned to line 10 and BREAKed. Why? Because we changed the contents of the HL registers. When we use USR(x) to execute a M/L routine, USR saves the current contents of the HL registers on the STACK and uhen RET is encountered to bring the MP back to BASIC, the contents of the hl registers are restored. No matter how the registers may Change in the course of executing the M/L routine, the MP continues execution of the BASIC program with the registers the Same as when it began USR.

We must do the same with our M/L routine. The routine only uses the HL register. pair so we need only save and restore these two registers. We do this by PUSHing HL on the STACK at the Start of our routine and then POPing them from the STACK at the end of the routine.

229 PUSH HL 225 POP HL

Again RUNS® and INPUT this sequence of numbers: 229, 33, 1, 1, 34, д, 112, 225, 201 |

BREAK. CLS, press <RETURN> and RUN.

This time our program ran through to END in line 30, executing our M/L routine, then returning to execute the two PRINT statements in lines 10 and 20.

Having successfully worked out a technique for making use of disk tokens, it only remains to design some interesting and useful M/L routines to execute uith our neu technique. That uill be largely up to you. But here is an example:-

Video memory consists of 2048 bytes (from 28672 to 30719), of Which only one quarter (512 bytes) is used for the screen display in text mode (28672 to 29183). We can use another block of 512 bytes of video memory as a video store, say from 29184 to 29695, and set up M/L routines to copy the text mode screen to our video store and recall the content of the video store back to screen. This can be done very easily entirely in BASIC, using PEEK and POKE in FOR NEXT loops. The advantage of M/L routines is that they are very fast, practic screen. This can be done very easily entirely in BASIC, using PEEK and POKE in FOR NEXT loops. The advantage of M/L routines

Again RUN50 and INPUT the following sequence of numbers :-229,33,0,112,17,0,114,1,0,2,237,176,225,201 229,33,9,114,17,0,112,1,0,2,237, 176,225,291

And BREAK. Two routines have been set up in the COMMUNICATIONS REGION, a COPY (screen to video store) routine Starting at 31273 and a RECALL (from video store to screen) routine starting at 31287.

We will use the disk token 165 to execute the COPY routine (PUT) and disk token 164 to execute the RECALL routine (GET). We must change the JP instructions in the COMMUNICATIONS REGION for these disk tokens to make them jumps to the start of our M/L routines:

РОКЕЗ1197,41:РОКЕЗ1198, 122 POKES 1104, 55:РОКЕЗ1105, 122

We are now ready to use our new tokens and their M/L routines in BASIC programs. So let's try them out. First NEW your, VZ.

Enter this BASIC line :-500 LET: RETURN Now POKE31469, 165 and enter this line :-400 LET: RETURN And POKE31469, 164

have set up two BASIC subroutines, a PUT routine at line We 500 and a GET routine at line 400 which can now be called by using GOSUBs to those lines from within our BASIC program or even called with GOSUBs in command mode.

Try it. Enter GOSUB500 **NOW CLS** and GOSUB400.

How about that eh? You can fill the screen with any data you please. then store it in the video store with a GOSUB500.  $and$ recall it to screen anytime you want with a GOSUB400.

32K **BIB RAM** BY JOE LEON

![](_page_12_Figure_6.jpeg)

This 32K BIB RAM is the last in the line of BIB RAMS and is included for completeness. At around \$140.00 it is very expensive and 40% more than the VZ itself. I can't see too many persons rushing out to get one. A 16K BIB RAM would be more useful than above, but it's not available to my knowledge. And now to the circuit. As you can see there's not much to it. The 4 DIODES and 3K3 resistor form a 4 INPUT DIODE AND gate. A single 32K or two 16K decoded O/P's could have been used but were decided against for the following reasons. If you have a W.P. cartidge then it wont work with circuit unless you The 2 switches allow us to do so. Also if you use 32K BIB disable top 16K. ram as an EPROM program developer then it's very desirable being able to switch out one or more 8K blocks. The switch on the WR (WRITE) line is there as a WRITE PROTECT switch when needed. The diagram on the right shows the pinouts of 2K, 8K and 32K BIB RAMS. If you have trouble locating a supplier for BIB RAMS then contact :-

NOVOCASTRIAN ELECTRONIC SUPPLIES PTY. LTD. (049) 62-1358 or (049) 62-2005 24 BROADMEADOW ROAD, BROADMEADOW, NSW, 2292, AUSTRALIA MK48Z02 2K BIB RAM - \$34.40 - Available X stock. DS1220 2K BIB RAM -  $\neq$  - ???? DS1225 SK BIB RAM - \$45.00 - \$54 - (150 or 200ns) DS1235 32K BIB RAM - \$140.00 - (150ns) All DS (Dallas Semiconductor) BIB RAMS are available on indent only.

Prices are aproximate, ckeck with supplier for correct price.

Please mention H.V.VZ.U.G. when making enquiries or purchasing any above. Ed.

# AK BIB RAM PART II BY JOE LEON 14

The 8K BIB RAM is one of the more exiting projects that I built. My thanks to Dave Mitchell, Robert Quinn and Larry Taylor for their help with routines and information which I found most useful. thanks fellas.

Using the program I activated all the following extended basic commands :-RANDOM, DEFINT, DEFSNG, DEFDBL, RESUME, ON, SYSTEM, DELETE, AUTO, VARPTR, ERL, ERR. STRING\$, MEM. FRE. POS. CINT, CSNG, CDBL and FIX.

The following disk words were also enabled with some of their names being changed. PUT, GET, CMD to DOS, OPEN to TRON, CLOSE to TROFF.

Now just by switching ROM 0 out and switching 8K BIB RAM in it's place all the Ext. Basic commands are at my disposal. Although routines for TRON and TROFF are in the ROM their place in the word table has been taken by other words. Renaming words wont activate routines, pointers have to be changed which is what I did.

As there are no routines in ROM for the disk commands CMD, PUT and GET other routines were used. R.Quinn's block move routine was placed in 2K BIB RAM at 6000H. As in his article PUT shifts the text screen up 512 bytes (1/2K) whle GET brings it back to the text screen. PUT and GET gives me instant menu in my programs.

DOS :- I bet this command has you wondering. Quite often when I need to renumber part of a program I CLOAD W.Obrist's renumbering utility. When done I used to have to save program to tape as the renumbering utility clobbered the DOS. Now when I want to return to disk use I type in DOS and it reinitialises both the VZ and DOS. The basic program no longer responds to LIST or RUN, but by using Dave Mitchell's Ext. Dos OLD command the program is restored.

T - TEXT POKE :- This function is designed to poke TEXT to RAM. EG :- READY -How many times have you pressed RETURN over READY and got an ERROR message. By using TEXT POKE you can change it to REM as it produces no error message. The word READY lives at 6441-6446. Don't forget to out 2 spaces at end of REM as it is only 3 characters long.

P - POKE WORDS :- This is the option for enabling missing words. R.Quinn's WORD routine is used to identify missing words which are then typed in and as soon as RETURN is pressed they are POKED in. Refer to the two tables in pages 17-18. The left culumn shows all words while right column shows the gaps where the missing words go. Trailing spaces and inverse-characters are disabled in this function so the correct number of characters have to be w entered.

 $W - WCRDS PEEK :=$  This is like above, but for viewing only.

M - MEM PEEK - This allows you to PEEK at both Hi and Lo Memory.

R - MOVE ROM X :- This options will move ROM 0, ROM 1 and DOS ROMS to C000-DFFF (49152-57343). This is where all the alterations are done and POKE WORDS routine only works in this area. MOVE ROM 0 before POKE.

So far in MEM PEEK HI and TEXT POKE HI routines, offsets for ROM 0 only (lines 300 and 510) were incorporated as the program was originally designed to enable missing words only and it sort of grew a bit. As the program is still under developement other options will be added like Lo-Byte/Hi-Byte POKE for use in changing word pointers, etc.

This SK RAM with built in LITHIUM bateries has been very usefull in enabling missing words. Also as any one of the 3 ROMS can be put in 8K 81B RAM they can be altered, routines rewritten and just a few seconds later just by flicking a couple of switches Instant Eprom.

#### **AK** BIB RAM FART II

 $1 -$ 

12 '\* M/WORDS - MISSING WORD ENABLING ROUTINE BY JOE LEON  $\star$ 14 '\* WITH ROUTINES BY ROBERT QUINN AND PAUL LEON  $\star$  $19:$ 20 POKE30897.204:POKE30898.191:REM - SET NEW TOP OF MEMORY 25 CLS:GOTO100 30 REM " SHIP DEFAME SOLD AND SHE FAN SOLD SHANDLED NATIONAL 35 CLS: POKE30777, 1: PRINTSS\$; 40 D=127:FORR=5712TO A2 :P=PEEK(R):IFP>128THEND=D+1:PRINT 45 IFP>128THENPRINTUSING"####";R;D;:PRINT":"; 50 IFP>128THENPRINTUSING"###";P;ELSEPRINTUSING"##";P; 55 IFP=129ANDD\$="P"THENGOSUB400 60 IFP>0THENPRINTCHR\$(P);" "; 65 IFP<192ANDP>159THENPRINT"WORD IS ";CHR\$(P-128); 70 A\$=INKEY\$:A\$=INKEY\$:IFA\$<>""THENSOUND20,1:C=NOTC 75 IFC=-1THEN70ELSEIFA\$="Q"THEN80ELSENEXT 80 POKE30777.35: PRINT: PRINT: GOSUB1105: GOTO150  $90 :$ 95 REM " IL TUDIO SENTIDIALE SULDERLINING SULLA COLLEGIO DE CO 100 FOR BM=31273T031286:READMB:POKEBM, MB:NEXT 105 DATA 229, 33, 0, 0, 17, 0, 192, 1, 0, 32, 237, 176, 225, 201  $110:$ 150 CLEAR300: COLOR7: M\$=" 1 HOME = HANDIONS = 150 CLEARS 00: ":REM 7 SPACES  $160$  BL\$=" ":REM 32 SPACES 180 CLS:POKE30744,96:COLOR,0:POKE30862,80:POKE30863,52:GOT0700  $190:$ 200 PRINT@473, SP\$;: PRINT@447, " | HEANSANGARE INDEXTRING Ħ. 205 SOUND30.1:LE=5:GOSUB2000:A1=VAL(IN\$) 210 IFD\$="T"THEN500 220 PRINT@473.SP\$;:PRINT@447." INHONIFIERS IN THE SETTLE THE THEFT  $\frac{1}{2}$ 225 SOUND30, 1:LE=5:GOSUB2000:A2=VAL(IN\$) 230 IFD\$="W"ORD\$="P"THEN35ELSEIFA1=0THEN150  $260:$ 275 LE=1:GOSUB2000:X\$=IN\$ 280 IFX\$="H"THEN300ELSEIFX\$="L"THEN310ELSE270 300 A1=A1-16384:A2=A2-16384 310 CLS: POKE30777, 1: PRINTSS\$;  $315$  PRINT: FORL= A1 TO A2 : PRINTUSING". #######";L;... 320 PRINTUSING" ### "; PEEK(L); 325 PRINTCHR\$(PEEK(L)); 330 IFX\$="H"ORP\$="H"THENPRINTUSING"####### ":L+16384ELSEPRINT" " 335 IFINKEY\$=" "THEN340ELSEIFINKEY\$="Q"THEN345 340 IFINKEY\$=""THEN335ELSENEXT 345 PRINT: PRINT@480, R\$;: POKE30777, 35: SOUND30, 1 350 IFINKEY\$=CHR\$(13)THEN180ELSE350 390 : 400 PRINT:PRINT:PRINT" THE LIMIT SEMINING THE SELLER SOUND 30. 1  $405$   $A3=R-16384$  $420 :$ 430 PRINTBL\$;: PRINT " THE MISSING STATE THE MILT "::POKE30777.35 435 SOUND30.1:LE=7:GOSUB2000:W\$=IN\$:IFW\$=""THENRETURN 440 POKE A3.ASC(W\$)+128:FOR I=1 TO LEN(W\$)-1 445 POKE A3+I, ASC(MID\$(W\$, I+1, 1)): NEXT: RETURN 500 PRINT@448, " THUSHIMME SENDING THE METHODS ON THE STATE SOCIES 15 505 LE=1:GOSUB2000:P\$=IN\$ 510 IFP\$="H"THENA4=A1-16384:GOTO550ELSEIFP\$="L"THENA4=A1:GOTO550 515 IFP\$="Q"THEN180ELSE500

550 PRINT@448, BL\$;: PRINT@449, "MENIERMIERMA ";: SOUND30, 1 555 LE=16:GOSUB2000:T\$=IN\$ 560 IFT\$=""THEN700 565 FORI=0TOLEN(T\$)-1:POKEA4+I, ASC(MID\$(T\$, I+1, 1)):NEXT 570  $A1 = A4 : A2 = A4 + LEN(T*) - 1 : GOTO310$  $590:$ 600 PRINT0476, S3\$ 605 COLOR3: PRINT@447. " 图面以图图表的图图图表图图图图图图图图图  $"$ : SOUND30.1 610 LE=1:GOSUB2000:RE\$=IN\$ 615 IFRE\$="0"THENLB=0:HB=0:GOT0635 620 IFRE\$="1"THENLB=0:HB=32:GOT0635 625 IFRE\$="D"THENLB=0:HB=64:GOTO635ELSEIFRE\$="Q"THEN180ELSE605 635 POKE31275.LB: POKE31276.HB 640 POKE30862.41: POKE30863.122: PRINTUSR(0): GOTO180 690 : 700 CLS: POKE30777.1 705 PRINT" MILLENING WILL SENSON SENSON NUMBER ": PRINTEQS: PRINT 710 PRINT" MM - TEXT 710 PRINT"  $\mathbb{I}$  = TEXT POKE  $\mathbb{S}$  = SAVE ROM 0":PRINT 715 PRINT"  $\mathbb{I}$  = POKE WORDS  $\mathbb{I}$  = LOAD ROM 0":PRINT 720 PRINT" (W - WORDS PEEK (W - MOVE ROM X": PRINT 725 PRINT" W - MEM PEEK W - REPL PROG. ": PRINT 730 PRINT" E - DIRECTORY E - SAVE PROG." 735 PRINT@416, EQ\$; : POKE30777, 35: GOSUB915 790 : 800 COLOR7: PRINT@448, M\$;:LE=1:GOSUB2000: D\$=IN\$ 805 IFD\$="L", GOSUB900: GOTO1200ELSEIFD\$="S", GOSUB900: GOTO1300 810 IFD\$="\$", GOSUB900: GOSUB1100: GOTO180 815 IFD\$="%", GOSUB900: GOTO1000ELSEIFD\$="^", GOSUB900: GOTO1000 820 IFD\$="R"THEN600ELSEIFD\$="P"THEN220ELSEIFD\$="W"THEN220 825 IFD\$="T"THEN200ELSEIFD\$="M"THEN200ELSE800  $890:$ 900 COLOR3: PRINT@447, " I RECATE ELECTREMATE DURANT I"; : GOSUB915 905 C\$=INKEY\$:C\$=INKEY\$:IFC\$=""THEN905ELSEX=USR(X) 910 IFC\$=" "THENRETURNELSEIFC\$="Q"THEN180ELSE905 915 SOUND0, 1; 25, 1; 30, 1: RETURN  $990 :$ 1000 CLS: PRINT@480, "ENNEMINE T: M/WORDS";: SOUND30.1: ERA"M/WORDS" 1050 CLS: PRINT@480, "ELWINGH T: M/WORDS "; : SOUND30, 1: SAVE "M/WORDS" 1100 CLS: DIRA: STATUSA 1105 PRINT0480.R\$;:GOSUB915 1110 IFINKEY\$=CHR\$(13)THEN180ELSE1110  $1190:$ 1200 CLS: PRINT0480, "MANIMARM T: ROM-0PG"; : SOUND30, 1 1205 BLOAD "ROM-0PG" : GOTO180 1300 CLS: PRINT@480, "HENDERMEN T: ROM-0PG";: SOUND30, 1: ERA "ROM-0PG" 1400 CLS: PRINT@480, "ELLURE T: ROM-0PG "; : SOUND30, 1 1405 BSAVE"ROM-0PG", C000, DFFF: GOTO 180 1980 : 1990 REM " IN THE STATE STATE TO SET THE TABLE TO BE SET OF THE STATE OF THE STATE OF THE STATE OF THE STATE O 2000 CU\$=CHR\$(222)+CHR\$(8):BS\$=CHR\$(8)+CHR\$(127)+CU\$:IN\$="" 2005 L=LEN(IN\$): PRINT IN\$; CU\$; 2010 A\$=INKEY\$:A\$=INKEY\$:IFA\$=""THEN2010ELSEX=USR(X) 2015 POKE30776, 40: IFA\$=CHR\$(13)THENPRINT" ": GOTO2045 2020 IFA\$=";"ANDL>0THENPRINTBS\$;:L=L-1:IN\$=LEFT\$(IN\$,L) 2025 IFL=LE THENSOUND20, 1ELSEIFA\$=" "ANDL=0THEN2010 2030 IFA\$<" "ORA\$>"^"ORA\$="; "THEN2010 2035 IFL<LE THENPRINTA\$;CU\$;: IN\$=IN\$+A\$:L=L+1 2040 GOTO2010 2045 IFD\$="T"ORD\$="P"THENRETURN 2050 IFRIGHT\$(IN\$,1)=" "THENIN\$=LEFT\$(IN\$,LEN(IN\$)-1):GOTO2050 2055 RETURN

![](_page_16_Picture_13.jpeg)

 $\mathcal{A}^{\text{max}}_{\text{max}}$ 

 $\sim 10^{-1}$ 

![](_page_17_Picture_8.jpeg)

ł

# FOR SALE - EXTENDED DOS V1.0

EXTENDED DOS VERSION 1.0 (C) COMMANDS :-

MERGE - MERGES basic file from disk with program in memory. DIRA - See example - T:MENU B:PATCH3.1 B:WORDPROC B: EXTDOS E B: EXTDOS R W: DOS-INST LDIRA - As above, but to screen and printer.  $DIRB - See example - T:MEMU$ 01 00 7AE9 801B 0532 B:PATCH3.1 01 0B 7200 771F 051F LDIRB - As above, but to screen and printer. STATUSA - Prints free disk space to screen on one line. LSTATUSA - As above, but to screen and printer, see below. 534 RECORDS FREE 63.500K FREE - Restores a program after using the NEW command. OLD

OLD. - Prints START, END and LENGHT of program in memory in HEX.<br>DEC XXXXX - Converts DECIMAL to HEX HEX XXXX - Converts HEX to DECIMAL STATUSA and LSTATUSA also works with Version 1.0 DOS.

The EXTENDED DOS is available in the two versions below :-EXTDOS R - T.O.M. SEEKING (SELF RELOCATING) EXTDOS E - FOR 2K RAM AT 6000-67FF HEX Price -  $$10.00$  each or the two for  $$15.00$ . Availble from :-

Dave MITCHELL - (079) 27 8519 24 ELPHINSTONE STREET NORTH ROCKHAMPTON QUEENSLAND 4701

FOR INFORMATION IN NEWCASTLE AREA :- Joe LEON - (049) 51 2756

FOR SALE - DATABASE - DISK  $\angle$  TAPE

 $-$  16k  $-$  VZ DATABASE.  $DATA$ Enter data into records thirty characters long (accepts graphic characters). Runs on VZ 200+16k or VZ 300. Available on disk as DISK DATABASE or on tape as CASSETTE DATABASE.

Facilities include data entry into record of choice, into last record chosen, next record, auto-next for fast data entry, edit keys so you don't have to re-enter entire content of a record, delete a record, delete a block of records, gap<br>delete, insert, gap insert, fast alphabetical sort of<br>records--start anywhere in records; number sort; swap any two records ; page display--ten records per page; display current page, next page, previous page, flip backward and forward<br>through datafile, swap any two pages, fast search of entire<br>datafile for a sequence of characters--anywhere in records, hardcopy your records--especially suited for VZ printer plotter; menu etc.

Disk DATA has Directory and ERASE commands, saves a datafile or any part thereof as a single binary file which loads back quickly. Cassette DATA CSAVES a datafile as a single T file--no slow loading of multitudes of D files! All instructions for using DATA are stored on disk and tape as datafiles--run DATA, load an instruction file and page through it. This program<br>certainly stands out amongst the crowd of other such programs of it's type.

PRICE - \$20.00 for DISK or CASSETTE DATABASE - Please make all Cheques and Money Orders payable to and is available from :-SCOTT LE BRUN 5 CAMERON COURT WANTÍRNA VIC. 3152

ЖЖЖЖ ЖЖЖЖЖЖЖЖЖЖЖЖЖЖЖЖЖЖЖЖЖЖЖЖЖЖЖЖЖЖЖЖЖЖЖЖЖЖЖЖЖЖЖЖЖЖЖЖЖЖЖЖЖЖЖЖЖЖЖЖЖ

 $\mathbf{b}$ 

EDITOR ASSEMBLER TAPE TO DISK CONVERSION UTILITY

- CONVERT YOUR EDITOR ASSEMBLER TO FULL DISK OPERATION -

VZ USER has a conversion package to convert the Dick Smith Editor Assembler (Version 1.2). All SAVES/LOADS etc. to Disk. (Version 1.1 converter coming soon).

Price \$15.00 inc. postage and is available from :-<br>Mark Harwood (Editor) 'VZ USER'<br>P.O. BOX 154 DURAL NSW AUSTRALIA Phone (02) 651 1413 AH

![](_page_19_Picture_521.jpeg)

| Sold ONLY by VSOFTWAREZ 37 Agnes sf., TOOWONG Q/LAND. 4065. AUSTRALIA. | (071571 3707.